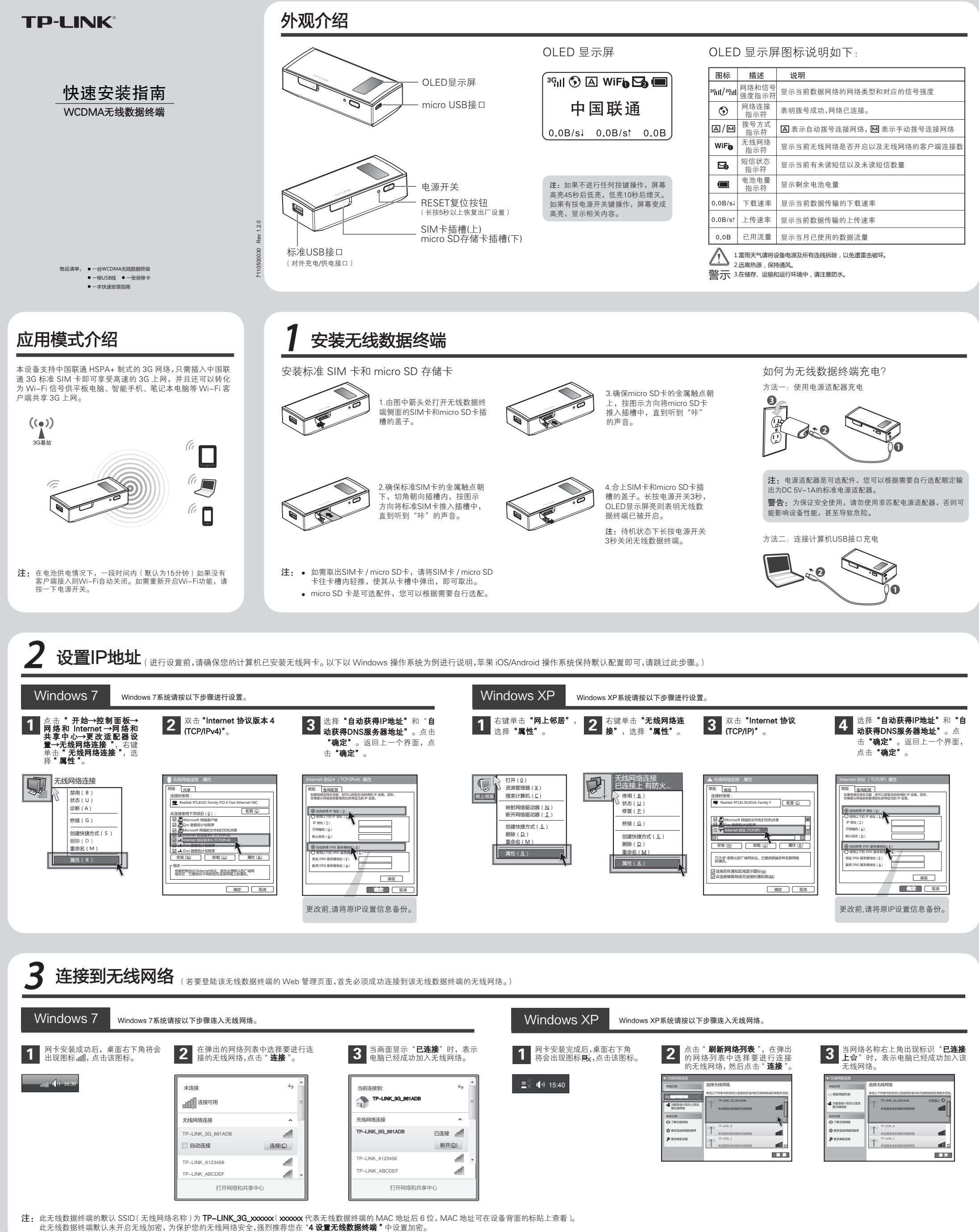

此无线数据终端默认未开启无线加密, 为保护您的无线网络安全,强烈推荐您在 "4 设置无线数据终端 " 中设置加密。

 $\overline{\phantom{a}}_1$ 

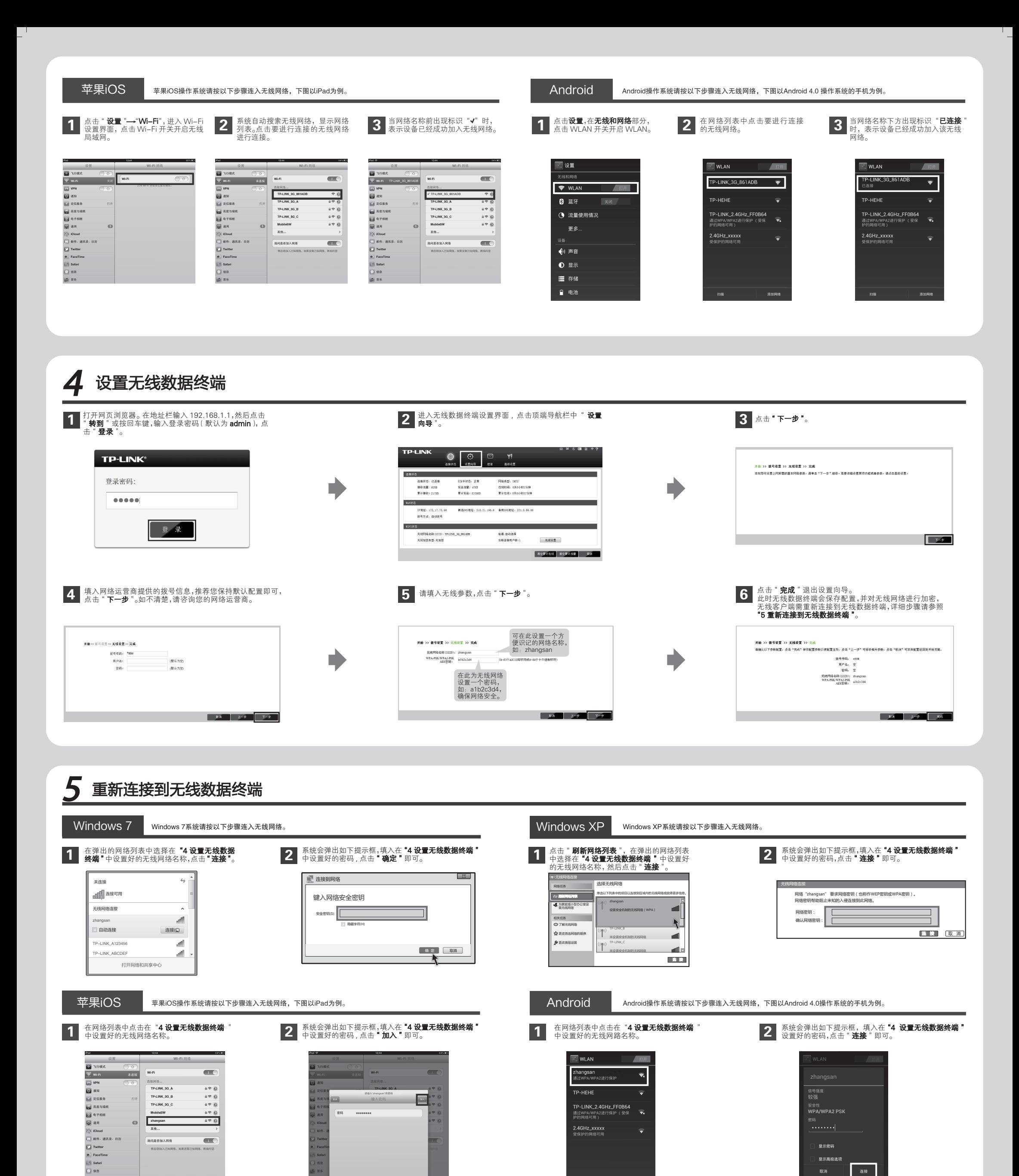

注: 1、如果按照以上步骤设置完成后仍然无法上网,请拨打 TP-LINK 技术支持热线。 2、如果需要进行其他高级功能设置,请登录 TP-LINK 网站下载详细配置指南。

画面

深圳市替联技术有限公司<br>TP-LINK TECHNOLOGIES CO., LTD. 技术支持热线<br>TP-LINK TECHNOLOGIES CO., LTD. \$400–8863–400 WWW.tp-link.com.cn